**USB Safely Remove Crack X64**

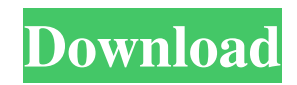

Microsoft has done a fairly decent job of adding a similar feature in Windows 7. However, it suffers from severe shortfalls. This is a much more comprehensive app, targeting USB devices, not just USB drives. Features: 1. Quickly remove a device by holding down the defined hotkey 2. Find USB devices by their device name 3. Put the selected USB device into hibernation or standby mode 4. Uninstall software by device name 5. Connect to a device by device name 6. Run a file on a device 7. Free space from USB device 8. Display disk information for USB device 9. Show setup wizard for USB device 10. Define a hotkey for remove USB device 11. Define a hotkey for drive letter assignment 12. Define the default settings for autorun.inf 13. Delete autorun.inf from USB drive 14. Restart machine by USB device 15. Display the system message that USB device has been safely removed 16. Turn USB device off and on 17. Start and stop USB devices 18. Install software by device name 19. Restore a USB device 20. Uninstall software by device name 21. Define the default settings for HotkeyReplacement.inf 22. Define a default drive letter 23. Show safe remove device list 24. Show the shortcut menu 25. Make default device 26. Change the default drive letters 27. Change the default settings for HotkeyReplacement.inf 28. Create shortcut menu 29. Show all connected devices 30. Hide all connected devices 31. Define hotkeys for

mouse click actions 32. Remove devices without confirmation 33. Enable and disable Cracked USB Safely Remove With Keygen permanently 34. Backup USB drive for device removal 35. Backup USB drive for hotkey replacement 36. Backup hotkey replacement for removal 37. Backup hotkey replacement for reinstall 38. Backup hotkey replacement for driver installation Download Project Sweet Home Mod for Minecraft 1.14.2 or higher Project Sweet Home Mod is a creation mod for Minecraft, that added an entire new town-like village to Minecraft. It's run by a single server, so it's not like most modpacks, where all the projects are run by teams of people. Sweet Home is the first village mod in Minecraft history, and it's a magnificent town with a fascinating culture. Sweet Home Mod In Brief

**USB Safely Remove Free**

The Safely Remove Hardware feature is something that is built-in to a standard device that will support your USB mass storage devices. By using this simple utility, you can cleanly remove your USB storage device and prevent it from doing anything else. The Safely Remove Hardware feature in Windows will automatically be disabled when you launch the Windows Device Manager. To remove USB storage devices, simply use the Safely Remove Hardware feature inside of Windows. Let the Safely Remove Hardware feature perform the removal for you, or choose to use either the Remove USB Device option from Device

Manager, or use a third party USB removal app to complete the action. The Safely Remove Hardware feature is located in the System section of Windows under the Control Panel, under the Advance tab. The Safely Remove Hardware feature lets the user safely remove some but not all USB mass storage devices. To Remove USB mass storage devices, use the Safely Remove Hardware features found under the Advance tab under the Control Panel. Safely Remove Features are also found in Windows Devices Manager. Safely Remove Hardware allows a user to quickly remove an attached USB device by using any of the following: The Safely Remove feature will disable the device. The Safely Remove option, which can be found inside Device Manager. Device Manager can be found in the Control Panel under the Administration Tab. To remove a device, simply click the Remove Hardware button. To eject your attached USB device, click the eject button, located at the bottom right. WARNING: You may not be able to use your attached USB storage devices after the Safely Remove Hardware option has been used. You have been warned! Tested and Works on Windows 10, 8, 7, Vista, and XP! USB Safely Remove Product Key comes installed on every Windows 10, 8, 7, Vista, and XP. All we have to do is click the Advance tab in the Control Panel and select Safely Remove. Once it is set, you will have the Safely Remove device options at your disposal at any time. We tried the Safely Remove Hardware on a Windows 8.1 tablet PC and it worked just fine. You can see a

demonstration of how it works at the end of the review. Tested on Windows 8.1 and Linux compatible devices. Support for Windows 7, Vista, XP, and Mac OS compatible devices as well. Tested on Windows 10, 8, 7, Vista, XP, Linux, Android, OS X, and more devices. Supports all 09e8f5149f

• Eject all USB devices that you want to quickly remove. • Keep your device safe from extreme temperatures. • Automatically eject your device. • Remove the device safely so that it won't cause damage to your system. • Safely remove USB flash drive, hard drive, webcam, printer, camera, sound card, and more. FULL FEATURES: The program offers the following features: \*\* Eject all USB devices at once \*\* - Keep your device safe from extreme temperatures. - Automatically eject your device. - Remove the device safely so that it won't cause damage to your system. - Safely remove USB flash drive, hard drive, webcam, printer, camera, sound card, and more. \*\* Full control of a device\*\* - Unplug/eject/safely remove USB drives/hard drives/flash cards/USB modem/USB sound card/USB sound blaster. - Watch more detailed information of your device including device name, device path, device description, and more. - Easily force the device to unload all pending tasks/background processes. - Automatically close all programs, apps, windows while safely removing USB devices. \*\* USB Safely Remove 1.0.4.0 • Immediately stop the "safely remove device" dialog when the eject command is pressed. • Unplug USB device and close program immediately. • Eliminates the user waiting time on Safely Remove Device Dialog. \*\* Windows 8 & 8.1 version: - Add new features to USB Safely Remove with Windows 8 and

Windows 8.1. - Update to version 1.0.5.0 \*\* Android version: - Add new features to USB Safely Remove with Android 2.1 and Android 4.0. \*\* Tizen version: - Add new features to USB Safely Remove with Tizen OS 2.1. What's New in Version: Version 1.0.5.0: - Add new feature in USB Safely Remove to create shortcut to USB Safely Remove. - Fix USB Safely Remove in some devices does not work properly. - Update Spanish translation file. - Update Korean translation file. - Update Chinese translation file. - Update Chinese Simplified translation file. - Update Japanese translation file. - Update Russian translation file. - Update Greek translation file. - Update Korean translation file. - Update Italian translation file

**What's New in the?**

USB Safely Remove is an easy to use USB device removal program that is available for Windows XP, Vista, 7, 8 and 10. The interface is simple and clean with no unnecessary features or options and uses a simplistic philosophy. However, that isn't to say it doesn't offer the users the necessary features that they need such as stopping device drivers from loading at boot, preventing auto starting, unloading of device drivers if removed, clearing previously used automounter configurations, completely stopping external devices from enumerating, and even ejecting if connected devices. It should be noted that none of these functions are required but are a simple way of allowing user to completely manage their USB devices but they are optional not required. A small caveat; while USB Safely Remove might look harmless, the program is in fact not. Once USB Safely Remove is installed, it will remain in your system's startup list. While this is not a huge deal if you have a couple of USB devices, it could pose a problem for others. If you want to remove USB Safely Remove from your system, you'll have to go into the registry and remove it manually. Because USB Safely Remove is updated on a regular basis, it isn't recommended to simply go to device manager and remove USB Safely Remove. Users are recommended to use any registry cleaner that can help resolve the issue. You might be able to prevent the program from being loaded by your system's startup applications by updating the service section of the registry, or just deleting the entire key (USB Safely Remove). Pros: -Updates on a regular basis -Simple and clean interface -Hotkeys functionality for quick device removal -Live preview and include in vesion -Uninstalls cleanly -No fancy options and features (just the ones you require) -Comprehensive USB device list -Comprehensive list of options (which are a bit detailed) -Saves your preferences/configurations -Disable USB Safely Remove in device manager Cons: -Registry entries remain in registry -Live previews are not at all intuitive -Skin appears to be too polished for a free application (user interface) -Live previews are not 100% in sync to the device (on screen representation) -No one-click Eject -Available for both 32 bit and 64 bit systems Kestner

September 30th, 2016 4.1 out of 5 stars USB Safely Remove allows the

**System Requirements:**

• Intel i5-7200U 1.6 GHz or higher with Windows 10, 8, 8.1, 7 and Vista. • 8 GB RAM required • A Geforce GTX 760 or Radeon R9 270 • 2 GB of VRAM. \*\* In the final version, the BASS Library will be included in the game, it will play in all the six channels, allowing to adjust the sound to match the position of the music. If you want to try this library we highly recommend to play BASS directly.

[http://www.ventadecoches.com/wp-content/uploads/2022/06/Specops\\_Password\\_Policy.pdf](http://www.ventadecoches.com/wp-content/uploads/2022/06/Specops_Password_Policy.pdf)

[https://hundopi.se/wp-content/uploads/2022/06/SMTPSEND\\_With\\_Key\\_For\\_PC.pdf](https://hundopi.se/wp-content/uploads/2022/06/SMTPSEND_With_Key_For_PC.pdf)

[http://southfloridafashionacademy.com/wp-content/uploads/2022/06/Hockey\\_Scoreboard\\_Standard.pdf](http://southfloridafashionacademy.com/wp-content/uploads/2022/06/Hockey_Scoreboard_Standard.pdf)

<http://spotters.club/?p=2057>

<https://escuelabiogeometria.com/wp-content/uploads/2022/06/Vireo.pdf>

<https://kaasck.com/qpress-product-key-full-for-windows-2022-latest/>

<https://startacting.ru/?p=6853>

<https://www.canossianepavia.it/vulkan-hardware-capability-viewer-crack-3264bit-latest-2022/>

[https://mmsshop.ro/wp-content/uploads/2022/06/Batch\\_HTML\\_Validator.pdf](https://mmsshop.ro/wp-content/uploads/2022/06/Batch_HTML_Validator.pdf)

<https://fortymillionandatool.com/?p=3368>

<https://cuteteddybearpuppies.com/2022/06/doc-to-tiff-converter-software-crack-with-full-keygen-for-pc/>

<https://www.chiesacristiana.eu/2022/06/08/web-pdf-files-email-extractor-crack-for-windows-latest-2022/>

- <https://www.jbrfilms.com/wp-content/uploads/2022/06/leostar.pdf>
- <https://perfectlypolisheddayspa.com/bitrix-site-manager-9-5-0-crack-with-full-keygen-download/>

<http://stroiportal05.ru/advert/hidden-windows-10-features-3-16-1-crack-with-license-code-mac-win/>

<https://blessedtimony.com/wp-content/uploads/2022/06/gioszen.pdf>

<https://geoudousteputbonar.wixsite.com/mostpotkoeters/post/imoney-license-code-keygen-for-windows-updated-2022> <https://mylacedboutique.com/hg-net-crack-torrent-free-april-2022/>

[https://www.podiumrakyat.com/wp-content/uploads/2022/06/NG\\_Regedit.pdf](https://www.podiumrakyat.com/wp-content/uploads/2022/06/NG_Regedit.pdf)

<http://magiaciganopablo.tk/advert/back-forward-dropdown-remover-crack-updated-2022/>